# **Using the Agrifood Database**

The database is designed to grant access to the information collected and the specific evaluation criteria for each of the 160 projects that were included in the "Analysis of Early Stage Agrifood Nanotechnology Research and Development" study. The information collected includes abstracts and objectives describing the projects which were taken from the primary sources (i.e. USDA, FDA, PTO, etc.). The database also included the specific categorizations of these projects such as the topics and techniques used in the project that were done by the two researchers. The definitions for the criteria used can be found in the accompanying report.

The database allows two ways to interact with the data. First, each project can be viewed in its entirety as individual records. Second, several topical reports have been generated around specific criteria including Risks and Benefits, Sectors and Research Areas, Topics and Techniques, Toxicity and Endpoints, and Time to Commercialization.

#### **NOTE: A Windows computer with Microsoft Access 2000 or greater installed is necessary to open the database.**

## **Unzipping and Opening the Database:**

- 1. Double-click on the zipped file and select "Extract all files" from menu on the left
- 2. When the Extraction Wizard opens, click "Next"
- 3. Click on the "Browse" button, and select where you would like to save the database and click "Next". Then "Finish"
- 4. Navigate to the extracted folder and double-click on the file labeled "Inventory of Agrifood Nanotechnology.mdb"
- 5. If a Security Warning message appears, click "Open"
- 6. The opening page of the database will have several options

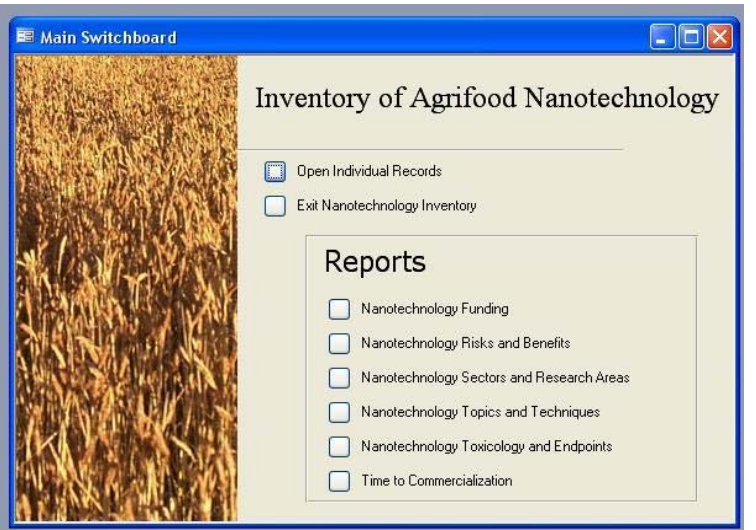

# **Navigating Through the Database Records:**

1. Selecting "Open Individual Records" will open a form containing all of the information collected and criteria used in our study as mentioned earlier. (see sample below)

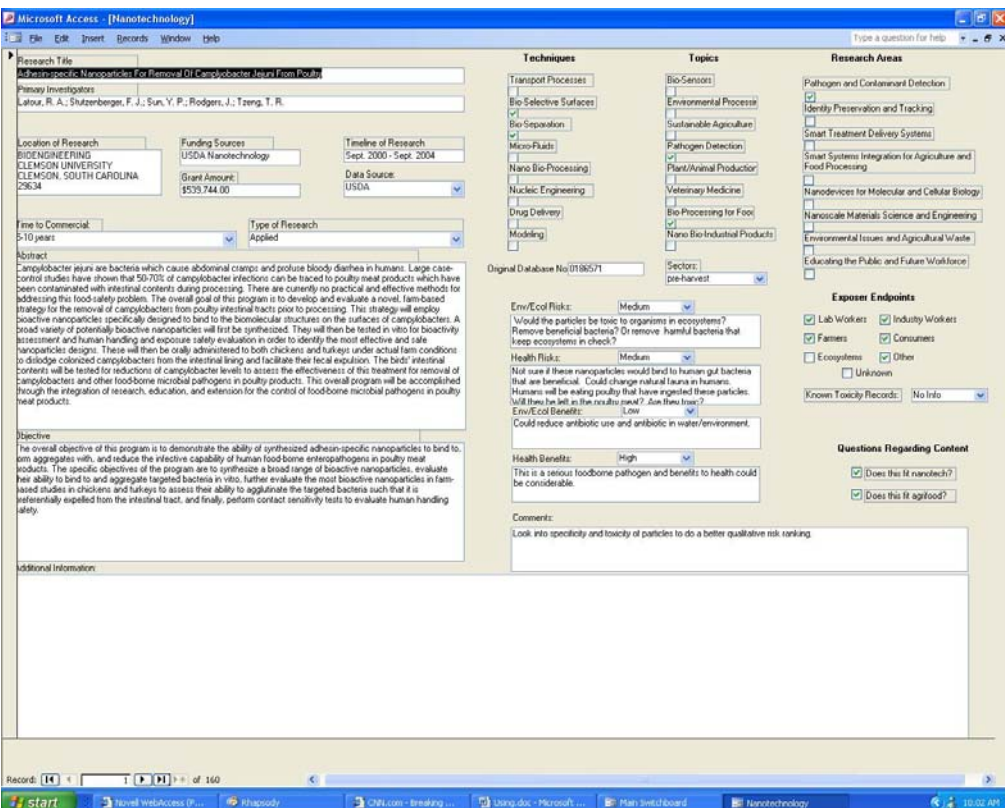

2. The buttons on the bottom left part of screen are used to navigate through the records

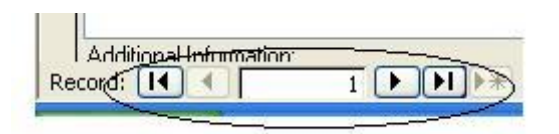

# **Opening and Printing Reports**

- 1. Selecting any of the reports listed, will open the respective report
- 2. Navigating through the report is identical to the process described above
- 3. To print the document, select the File Menu and click on Print

Any edits, suggestions, or additional information about the projects listed in this database can be sent to Prof. Jennifer Kuzma, jkuzma@hhh.umn.edu.